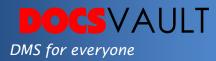

# Windows Explorer Integration

For any document management software or file management application to be truly adopted in any environment it has to ensure that its users can easily access files in it and perform documents filing from anywhere on their computers. Docsvault understands this fact very well and provides integration with Windows operating system at many points. Apart from common copy & paste, drag & drop, PDF printer and MS Office integration methods, Docsvault is also integrated into **Windows Explorer Open and Save** dialogs. This allows users to open and save files in Docsvault from any application using a method they already know. Docsvault is also available under file and folder right click context menu which makes saving files into Docsvault from anywhere a snap.

## Highlights

- ✓ File Open/Save dialog integration with Windows provides instant access to Docsvault repository directly from any application
- ✓ Eases file management within the document management system without leaving your application
- ✓ Allows documents filing using simple copy-paste and dragdrop
- Right click context menu allows quick moving of files and folders into Docsvault
- ✓ Easy user adoption makes your electronic document management goal a success

## What It Means For You?

#### Improved Productivity

Tight integration with Windows ensures that users don't waste their time on mundane activities like saving and importing.

#### Fast User Adoption

Open/Save and drag/drop functionalities make it easy for users to adopt Docsvault in their day to day activities.

#### **Other Integrations**

- Active Directory Integration Use Active Directory Integration and access the documents contained within the repository using Windows login and password.
- *Microsoft Office Integration* Save, share, review and manage all Word, Excel and PowerPoint files as well as Outlook emails.

For More Details, visit: www.DocsVault.com Sales(at)DocsVault.com | (888) 819 3035

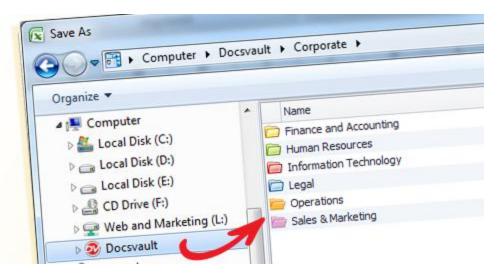

File Open/Save dialog integration with Windows

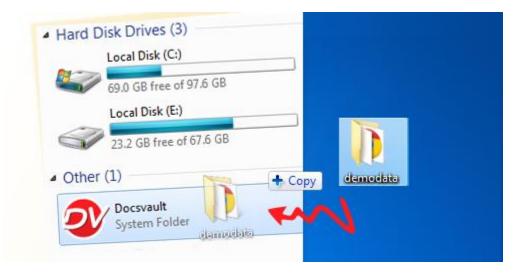

Drag and Drop documents from Windows into Docsvault

### Fast Facts

- 1. Open / save documents from / in Docsvault repository directly from MS Office applications
- 2. Move you data easily into repository using drag-drop, copy-paste or context menu

For More Details, visit: www.DocsVault.com Sales(at)DocsVault.com | (888) 819 3035